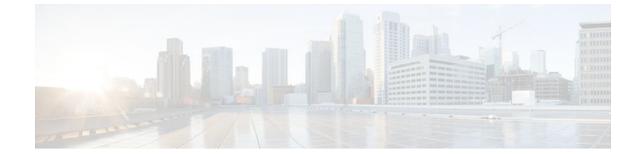

## **HTTP 1.1 Web Server and Client**

### Last Updated: June 28, 2011

The HTTP 1.1 Web Server and Client feature provides a consistent interface for users and applications by implementing support for HTTP 1.1 in Cisco IOS software-based devices. When combined with the HTTPS feature, the HTTP 1.1 Web Server and Client feature provides a complete, secure solution for HTTP services between Cisco devices.

This module describes the concepts and the tasks related to configuring the HTTP 1.1 Web Server and Client feature.

- Finding Feature Information, page 1
- Information About the HTTP 1.1 Web Server and Client, page 1
- How to Configure HTTP 1.1 Web Server and Client, page 3
- Configuration Examples for HTTP 1.1 Web Server, page 7
- Where to Go Next, page 8
- Additional References, page 8
- Feature Information for the HTTP 1.1 Web Server and Client, page 10

## **Finding Feature Information**

Your software release may not support all the features documented in this module. For the latest feature information and caveats, see the release notes for your platform and software release. To find information about the features documented in this module, and to see a list of the releases in which each feature is supported, see the Feature Information Table at the end of this document.

Use Cisco Feature Navigator to find information about platform support and Cisco software image support. To access Cisco Feature Navigator, go to www.cisco.com/go/cfn. An account on Cisco.com is not required.

## Information About the HTTP 1.1 Web Server and Client

This feature updates the Cisco implementation of the Hypertext Transfer Protocol (HTTP) from 1.0 to 1.1. The HTTP server allows features and applications, such as the Cisco web browser user interface, to be run on your routing device.

The Cisco implementation of HTTP 1.1 is backward-compatible with previous Cisco IOS releases. If you are currently using configurations that enable the HTTP server, no configuration changes are needed, as all defaults remain the same.

The process of enabling and configuring the HTTP server also remains the same as in previous releases. Support for Server Side Includes (SSIs) and HTML forms has not changed. Additional configuration options, in the form of the **ip http timeout-policy** command and the **ip http max-connections**command, have been added. These options allow configurable resource limits for the HTTP server. If you do not use these optional commands, the default policies are used.

Remote applications may require that you enable the HTTP server before using them. Applications that use the HTTP server include:

- Cisco web browser user interface, which uses the Cisco IOS Homepage Server, HTTP-based EXEC Server, and HTTP IOS File System (IFS) Server
- VPN Device Manager (VDM) application, which uses the VDM Server and the XML Session Manager (XSM)
- QoS Device Manager (QDM) application, which uses the QDM Server
- IP Phone and Cisco IOS Telephony Service applications, which use the ITS Local Directory Search and IOS Telephony Server (ITS)

No Cisco applications use the HTTP Client in Cisco IOS Release 12.2(15)T.

• About HTTP Server General Access Policies, page 2

### **About HTTP Server General Access Policies**

The **ip http timeout-policy** command allows you to specify general access characteristics for the server by configuring a value for idle time, connection life, and request maximum. By adjusting these values you can configure a general policy; for example, if you want to maximize throughput for HTTP connections, you should configure a policy that minimizes connection overhead. You can configure this type of policy by specifying large values for the **life** and **request** options so that each connection stays open longer and more requests are processed for each connection.

Another example would be to configure a policy that minimizes the response time for new connections. You can configure this type of policy by specifying small values for the **life** and **request** options so that the connections are quickly released to serve new clients.

A throughput policy would be better for HTTP sessions with dedicated management applications, as it would allow the application to send more requests before the connection is closed, while a response time policy would be better for interactive HTTP sessions, as it would allow more people to connect to the server at the same time without having to wait for connections to become available.

In general, you should configure these options as appropriate for your environment. The value for the **idle** option should be balanced so that it is large enough not to cause an unwanted request or response timeout on the connection, but small enough that it does not hold a connection open longer than necessary.

Access security policies for the HTTP server are configured using the **ip http authentication** command, which allows only selective users to access the server, the **ip http access-class** command, which allows only selective IP hosts to access the server, and the **ip http accounting commands** command, which specifies a particular command accounting method for HTTP server users.

I

## How to Configure HTTP 1.1 Web Server and Client

- Configuring the HTTP 1.1 Web Server, page 3
- Configuring the HTTP Client, page 6

## **Configuring the HTTP 1.1 Web Server**

Perform this task to enable the HTTP server and configure optional server characteristics. The HTTP server is disabled by default.

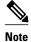

If you want to configure authentication (step 4), you must configure the authentication type before you begin configuring the HTTP 1.1 web server.

#### SUMMARY STEPS

- 1. enable
- 2. configure terminal
- 3. ip http server
- 4. ip http authentication {aaa | enable | local | tacacs}
- 5. ip http accounting commands level {default | named-accounting-method-list}
- 6. ip http port port-number
- 7. ip http path url
- 8. ip http access-class access-list-number
- 9. ip http max-connections value
- 10. ip http timeout-policy idle seconds life seconds requests value

### **DETAILED STEPS**

ľ

|                                           | Command or Action          | Purpose                            |
|-------------------------------------------|----------------------------|------------------------------------|
| Step 1enableEnables privileged EXEC mode. |                            | Enables privileged EXEC mode.      |
|                                           |                            | • Enter your password if prompted. |
|                                           | Example:                   |                                    |
|                                           | Router> enable             |                                    |
| Step 2                                    | configure terminal         | Enters global configuration mode.  |
|                                           |                            |                                    |
|                                           | Example:                   |                                    |
|                                           | Router# configure terminal |                                    |

1

|        | Command or Action                                                                                                    | Purpose                                                                                                    |  |
|--------|----------------------------------------------------------------------------------------------------|----------------------------------------------------------------------------------------------------|--|
| Step 3 | ip http server                                                                                                    | Enables the HTTP 1.1 server, including the Cisco web browser user interface.                                                                                                    |  |
|        | <b>Example:</b><br>Router(config)# ip http server                                                                                                    | <b>Note</b> If you are enabling the HTTP over Secure Socket Layer (HTTPS) server using the <b>ip http secure-server</b> command, you should disable the standard HTTP server using the <b>no ip http server</b> command. This command is required to ensure only secure connections to the server.                                                                                                    |  |
|        |                                                                                                    | (Optional) Specifies the authentication method to be used for login when a client connects to the HTTP server. The methods for authentication are:                                                                                                    |  |
|        | <b>Example:</b><br>Router(config)# ip http<br>authentication local                                                                                     | <ul> <li>aaaIndicates that the authentication method used for the AAA login service (specified by the aaa authentication login default command) should be used for authentication.</li> <li>enableIndicates that the "enable" password should be used for authentication. (This is the default method.)</li> <li>localIndicates that the login user name, password and privilege level access combination specified in the local system configuration (by the username global configuration command) should be used for authentication.</li> <li>tacacsIndicates that the TACACS (or XTACACS) server should be used for authentication.</li> </ul>                                                                                                    |  |
| Step 5 | <pre>ip http accounting commands level {default   named-accounting- method-list} Example: Router(config)# ip http accounting commands 15 default</pre> | <ul> <li>(Optional) Specifies a particular command accounting method for HTTP server users.</li> <li>Command accounting for HTTP and HTTPS is automatically enabled when authentication, authorization, and accounting (AAA) is configured on the device. It is not possible to disable accounting for HTTP and HTTPS. HTTP and HTTPS will default to using the global AAA default method list for accounting. The CLI can be used to configure HTTP and HTTPS to use any predefined AAA method list.</li> <li><i>level</i>Valid privilege level entries are integers from 0 to 15.</li> <li><b>default</b>Indicates the <b>default</b> accounting method list configured by the aaa accounting commands CLI.</li> <li><i>named-accounting-method-list</i>Indicates the name of the predefined command accounting method list.</li> </ul> |  |
| Step 6 | ip http port port-number                                                                                                    | (Optional) Specifies the server port that should be used for HTTP communication (for example, for the Cisco web browser user interface).                                                                                                    |  |
|        | Example:                                                                                                    |                                                                                                    |  |
|        | Router(config)# ip http port<br>8080                                                                                                    |                                                                                                    |  |

I

Γ

|         | Command or Action                                                                       | Purpose                                                                                                    |
|---------|-----------------------------------------------------------------------------------------|----------------------------------------------------------------------------------------------------|
| Step 7  | ip http path url                                                                        | (Optional) Sets the base HTTP path for HTML files. The base path is used to specify the location of the HTTP server files (HTML files) on the local system. Generally, the HTML files are located in system flash memory.                                                                                                    |
|         | Example:                                                                                |                                                                                                    |
|         | Router(config)# ip http path<br>slotl:                                                  |                                                                                                    |
| Step 8  | <b>ip http access-class</b> access-list-<br>number                                      | (Optional) Specifies the access list that should be used to allow access to the HTTP server.                                                                                                    |
|         | Example:                                                                                |                                                                                                    |
|         | Router(config)# ip http<br>access-class 20                                              |                                                                                                    |
| Step 9  | ip http max-connections value                                                           | (Optional) Sets the maximum number of concurrent connections to the HTTP sever that will be allowed. The default value is 5.                                                                                                    |
|         | Example:                                                                                |                                                                                                    |
|         | Router(config)# ip http max-<br>connections 10                                          |                                                                                                    |
| Step 10 | <b>ip http timeout-policy idle</b><br>seconds <b>life</b> seconds <b>requests</b> value | (Optional) Sets the characteristics that determine how long a connection to the HTTP server should remain open. The characteristics are:                                                                                                    |
|         | Example:<br>Router(config)# ip http<br>timeout-policy idle 30 life<br>120 requests 100  | <ul> <li>idleThe maximum number of seconds the connection will be kept open if no data is received or response data cannot be sent out on the connection. Note that a new value may not take effect on any already existing connections. If the server is too busy or the limit on the life time or the number of requests is reached, the connection may be closed sooner. The default value is 180 seconds (3 minutes).</li> <li>lifeThe maximum number of seconds the connection will be kept open, from the time the connection is established. Note that the new value may not take effect on any already existing connections. If the server is too busy or the limit on the idle time or the number of requests is reached, it may close the connection sooner. Also, since the server will not close the connection while actively processing a request, the connection may remain open longer than the specified life time if processing is occurring when the life maximum is reached. In this case, the connection will be closed when processing finishes. The default value is 180 seconds (3 minutes).</li> <li>requestsThe maximum limit on the number of requests processed on a persistent connection before it is closed. Note that the new value may not take effect on already existing connections. If the server is too busy or the limit on the idle time or the life time is reached. Note that the new value is 1. The</li> </ul> |

### **Configuring the HTTP Client**

Perform this task to enable the HTTP client and configure optional client characteristics.

The standard HTTP 1.1 client and the secure HTTP client are always enabled. No commands exist to disable the HTTP client. For information about configuring optional characteristics for the HTTPS client, see the *HTTPS-HTTP Server and Client with SSL 3.0*, Release 12.2(15)T, feature module.

#### **SUMMARY STEPS**

- 1. enable
- 2. configure terminal
- 3. ip http client cache {ager interval minutes | memory {file file-size-limit | pool pool-size-limit}
- 4. ip http client connection {forceclose | idle timeout seconds | retry count | timeout seconds}
- 5. ip http client password password
- 6. ip http client proxy-server proxy-name proxy-port port-number
- 7. ip http client response timeout seconds
- 8. ip http client source-interface type number
- 9. ip http client username username

#### **DETAILED STEPS**

|        | Command or Action                                                                                                    | Purpose                            |
|--------|----------------------------------------------------------------------------------------------------|------------------------------------|
| Step 1 | enable                                                                                                    | Enables privileged EXEC mode.      |
|        |                                                                                                    | • Enter your password if prompted. |
|        | Example:                                                                                                    |                                    |
|        | Router> enable                                                                                                    |                                    |
| Step 2 | configure terminal                                                                                                    | Enters global configuration mode.  |
|        |                                                                                                    |                                    |
|        | Example:                                                                                                    |                                    |
|        | Router# configure terminal                                                                                                    |                                    |
| Step 3 | <b>ip http client cache</b> { <b>ager interval</b> <i>minutes</i>   <b>memory</b> { <b>file</b> <i>file-size-limit</i>   <b>pool</b> <i>pool-size-limit</i> } | Configures HTTP client cache.      |
|        | Example:                                                                                                    |                                    |
|        | Router(config)# ip http client cache memory file 5                                                                                                    |                                    |

|        | Command or Action                                                                                        | Purpose                                                                                    |
|--------|----------------------------------------------------------------------------------------------------|--------------------------------------------------------------------------------------------|
| Step 4 | <pre>ip http client connection {forceclose   idle timeout seconds   retry count   timeout seconds}</pre> | Configures an HTTP client connection.                                                      |
|        | Example:                                                                                                 |                                                                                            |
|        | Router(config)# ip http client connection timeout 10                                                     |                                                                                            |
| Step 5 | ip http client password password                                                                         | Configures the default password used for connections to remote HTTP servers.               |
|        | Example:                                                                                                 |                                                                                            |
|        | Router(config)# ip http client password pswdl                                                            |                                                                                            |
| Step 6 | ip http client proxy-server proxy-name proxy-port port-number                                            | Configures an HTTP proxy server.                                                           |
|        | Example:                                                                                                 |                                                                                            |
|        | Router(config)# ip http client proxy-server server1 proxy-port 52                                        |                                                                                            |
| Step 7 | ip http client response timeout seconds                                                                  | Specifies the timeout value, in seconds, that<br>the HTTP client waits for a response from |
|        | Example:                                                                                                 | the server.                                                                                |
|        | Router(config)# ip http client response timeout 60                                                       |                                                                                            |
| Step 8 | ip http client source-interface type number                                                              | Configures a source interface for the HTTP client.                                         |
|        | Example:                                                                                                 |                                                                                            |
|        | Router(config)# ip http client source-interface ethernet1/0                                              |                                                                                            |
| Step 9 | ip http client username username                                                                         | Configures the default username used for connections to remote HTTP servers.               |
|        | Example:                                                                                                 |                                                                                            |
|        | Router(config)# ip http client user1                                                                     |                                                                                            |

# **Configuration Examples for HTTP 1.1 Web Server**

- Configuring the HTTP 1.1 Web Server Example, page 8
- Verifying HTTP Connectivity, page 8

Γ

### **Configuring the HTTP 1.1 Web Server Example**

The following example shows a typical configuration that enables the server and sets some of the characteristics:

ip http server ip http authentication aaa ip http accounting commands 15 default ip http path flash: ip access-list standard 20 permit 209.165.202.130 0.0.0.255 permit 209.165.201.1 0.0.255.255 permit 209.165.200.225 0.255.255.255 ! (Note: all other access implicitly denied) end ip http access-class 10 ip http max-connections 10 ip http accounting commands 1 oneacct

In the following example, a Throughput timeout policy is applied. This configuration would allow each connection to be idle a maximum of 30 seconds (approximately). Each connection will remain open (be "alive") until either the HTTP server has been busy processing requests for approximately 2 minutes (120 seconds) or until approximately100 requests have been processed.

ip http timeout-policy idle 30 life 120 requests 100

In the following example, a Response Time timeout policy is applied. This configuration would allow each connection to be idle a maximum of 30 seconds (approximately). Each connection will be closed as soon as the first request has been processed.

ip http timeout-policy idle 30 life 30 requests 1

### Verifying HTTP Connectivity

To verify remote connectivity to the HTTP server, enter the system IP address in a web browser, followed by a colon and the appropriate port number (80 is the default port number).

For example, if the system IP address is 209.165.202.129 and the port number is 8080, enter http:// 209.165.202.129:8080 as the URL in a web browser.

If HTTP authentication is configured, a login dialog box will appear. Enter the appropriate username and password. If the default login authentication method of "enable" is configured, you may leave the username field blank, and use the "enable" password to log in.

The system home page should appear in your browser.

## Where to Go Next

For information about secure HTTP connections using Secure Sockets Layer (SSL) 3.0, refer to the *HTTPS* - *HTTP with SSL 3.0*, Release 12.2(15)T, feature module at: http://www.cisco.com/en/US/docs/ios/12\_2t/ 12\_2t15/feature/guide/ftsslsht.html

I

## **Additional References**

The following sections provide references related to the HTTP 1.1 Web Server and Client.

|         | <b>D</b>  |
|---------|-----------|
| Kelated | Documents |

| Related Topic | Document Title                                                                                                    |  |
|---------------|----------------------------------------------------------------------------------------------------|--|
| HTTPS         | <ul> <li>HTTPSHTTP with SSL 3.0 feature module</li> <li>Firewall Support of HTTPS Authentication<br/>Proxy feature module</li> </ul> |  |
| HTTP commands | Cisco IOS Network Management Command<br>Reference                                                                                    |  |

#### **Standards**

| Standard                                                                                                    | Title |
|----------------------------------------------------------------------------------------------------|-------|
| No specific standards are supported by this feature.<br>Note that HTTP 1.1, as defined in RFC 2616, is<br>currently classified as a "Standards Track"<br>document by the IETF. |       |

#### MIBs

| MIB                                                | MIBs Link                                                                                                    |
|----------------------------------------------------|----------------------------------------------------------------------------------------------------|
| • No specific MIBs are supported for this feature. | To locate and download MIBs for selected<br>platforms, Cisco IOS releases, and feature sets, use<br>Cisco MIB Locator found at the following URL: |
|                                                    | http://www.cisco.com/go/mibs                                                                                                    |

| RFC <sup>‡</sup> | Title                                |
|------------------|--------------------------------------|
| RFC 2616         | Hypertext Transfer Protocol HTTP/1.1 |

The Cisco implementation of the HTTP version 1.1 supports a subset of elements defined in RFC 2616. Following is a list of supported RFC 2616 headers:

- Allow (Only GET, HEAD, and POST methods are supported) •
- Authorization, WWW-Authenticate Basic authentication only ٠
- Cache-control ٠
- Chunked Transfer Encoding •
- Connection close ٠
- Content-Encoding •
- Content-Language ٠
- Content-Length
- Content-Type ٠
- Date, Expires
- Location

I

<sup>1</sup> Not all supported RFCs are listed.

I

### **Technical Assistance**

| Description                                                                                                    | Link                             |
|----------------------------------------------------------------------------------------------------|----------------------------------|
| The Cisco Support website provides extensive<br>online resources, including documentation and<br>tools for troubleshooting and resolving technical<br>issues with Cisco products and technologies.                                                                         | http://www.cisco.com/techsupport |
| To receive security and technical information about<br>your products, you can subscribe to various<br>services, such as the Product Alert Tool (accessed<br>from Field Notices), the Cisco Technical Services<br>Newsletter, and Really Simple Syndication (RSS)<br>Feeds. |                                  |
| Access to most tools on the Cisco Support website requires a Cisco.com user ID and password.                                                                                                    |                                  |

## **Feature Information for the HTTP 1.1 Web Server and Client**

The following table provides release information about the feature or features described in this module. This table lists only the software release that introduced support for a given feature in a given software release train. Unless noted otherwise, subsequent releases of that software release train also support that feature.

Use Cisco Feature Navigator to find information about platform support and Cisco software image support. To access Cisco Feature Navigator, go to www.cisco.com/go/cfn. An account on Cisco.com is not required.

ſ

| Feature Name                   | Releases             | Feature Information                                                                                                    |
|--------------------------------|----------------------|----------------------------------------------------------------------------------------------------|
| HTTP 1.1 Web Server and Client | 12.2(15)T            | The HTTP 1.1 Web Server and                                                                                                    |
|                                | 12.2(33)SB           | Client feature provides a<br>consistent interface for users and                                                                                                    |
|                                | 12.2(33)SRC          | applications by implementing                                                                                                    |
|                                | 12.4(15)T            | support for HTTP 1.1 in Cisco                                                                                                    |
|                                | Cisco IOS XE 3.1.0SG | IOS software-based devices.<br>When combined with the HTTP<br>feature, the HTTP 1.1 Web<br>Server and Client feature<br>provides a complete, secure<br>solution for HTTP services<br>between Cisco devices.                                                                                                    |
|                                |                      | The following commands were<br>introduced or modified by this<br>feature: debug ip http all, debu<br>ip http client, ip http access-<br>class, ip http authentication, ip<br>http client cache, ip http client<br>connection, ip http client proxy<br>server, ip http client proxy<br>server, ip http client response<br>timeout, ip http client source-<br>interface, ip http client<br>username, ip http max-<br>connections, ip http path, ip<br>http port, ip http server, ip http<br>client, show ip http client<br>connection, show ip http client<br>session-module, show ip http<br>server, show ip http server<br>secure status. |

### Table 1 Feature Information for HTTP 1.1 Web Server and Client

| Feature Name                      | Releases    | Feature Information                                                                                                    |
|-----------------------------------|-------------|----------------------------------------------------------------------------------------------------|
| HTTP TACAC+ Accounting<br>Support | 12.2(33)SB  | The HTTP TACAC+ Accounting                                                                                                    |
|                                   | 12.2(33)SRC | Support feature introduces the <b>ip</b><br><b>http accounting commands</b><br>command. This command is used                                                                                                    |
|                                   | 12.2(50)SY  |                                                                                                    |
|                                   | 12.4(15)T   | to specify a particular command<br>accounting method for HTTP<br>server users. Command<br>accounting provides information<br>about the commands for a<br>specified privilege level that are<br>being executed on a device. Each<br>command accounting record<br>corresponds to one IOS comman<br>executed at its respective<br>privilege level, as well as the dat<br>and time the command was<br>executed, and the user who<br>executed it. The following<br>sections provide information<br>about this feature: |
|                                   |             | The following commands were introduced or modified by this                                                                                                    |
|                                   |             | feature: <b>ip http accounting</b><br><b>commands</b> .                                                                                                    |

Cisco and the Cisco Logo are trademarks of Cisco Systems, Inc. and/or its affiliates in the U.S. and other countries. A listing of Cisco's trademarks can be found at www.cisco.com/go/trademarks. Third party trademarks mentioned are the property of their respective owners. The use of the word partner does not imply a partnership relationship between Cisco and any other company. (1005R)

Any Internet Protocol (IP) addresses and phone numbers used in this document are not intended to be actual addresses and phone numbers. Any examples, command display output, network topology diagrams, and other figures included in the document are shown for illustrative purposes only. Any use of actual IP addresses or phone numbers in illustrative content is unintentional and coincidental.